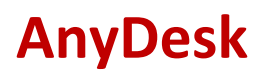

Die Fernwartungssoftware AnyDesk erlaubt es uns mit Ihrer Hilfe direkt auf Ihren Bildschirm "zu sehen" und eine Problemlösung oder Hilfestellung zu geben.

## Dazu gehen Sie bitte wie folgt vor:

Auf unserer Webseite ( [www.wtkufstein.at](http://www.wtkufstein.at/) ) finden Sie unter dem Punkt Klientenportal den Download zur Software AnyDesk.

## Fernwartung - AnyDesk

Durch die Möglichkeit unserer Fernwartung können wir Ihnen schnell bei kleineren buchungstechnischen Problemen zur Seite stehen.

Um die Fernwartung zu starten, klicken Sie bitte auf den nachfolgenden Button "Download AnyDesk".

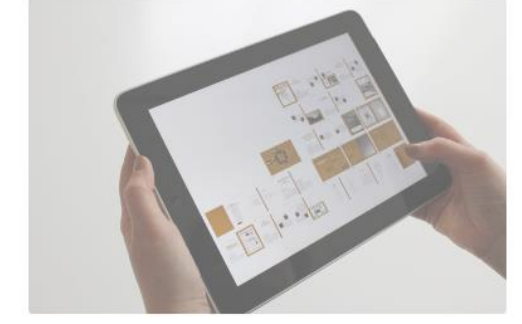

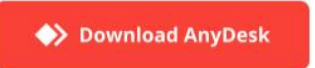

Für eine kleine Hilfestellung klicken Sie bitte HIER.

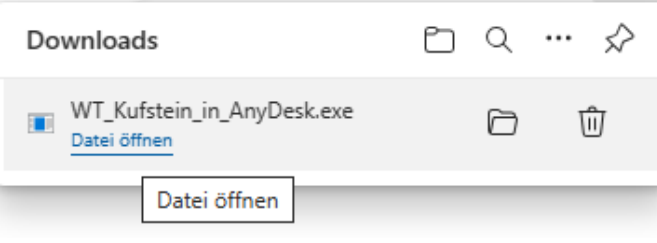

Klicken Sie auf "Download AnyDesk" und bestätigen Sie den Download in Ihrem Browser.

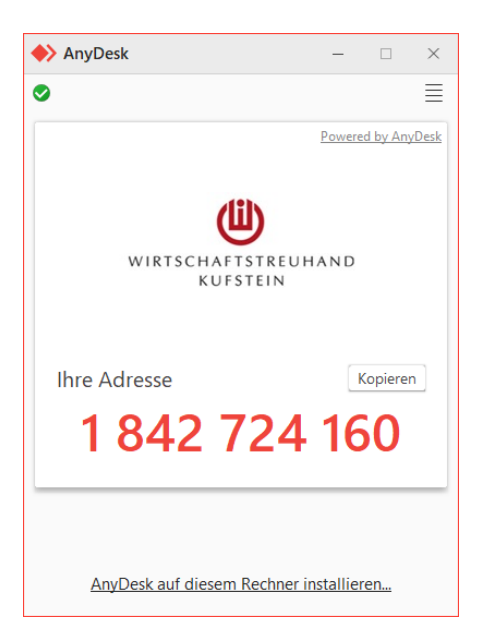

Es öffnet sich folgendes Fenster:

Anschließend teilen Sie uns bitte "Ihre Adresse" (hier zum Beispiel: 1842724160) mit.

Nachdem ein WT-Mitarbeiter diese Ziffern eingegeben hat, erscheint bei Ihnen folgendes Fenster, welches Sie mit "Annehmen" bestätigen.

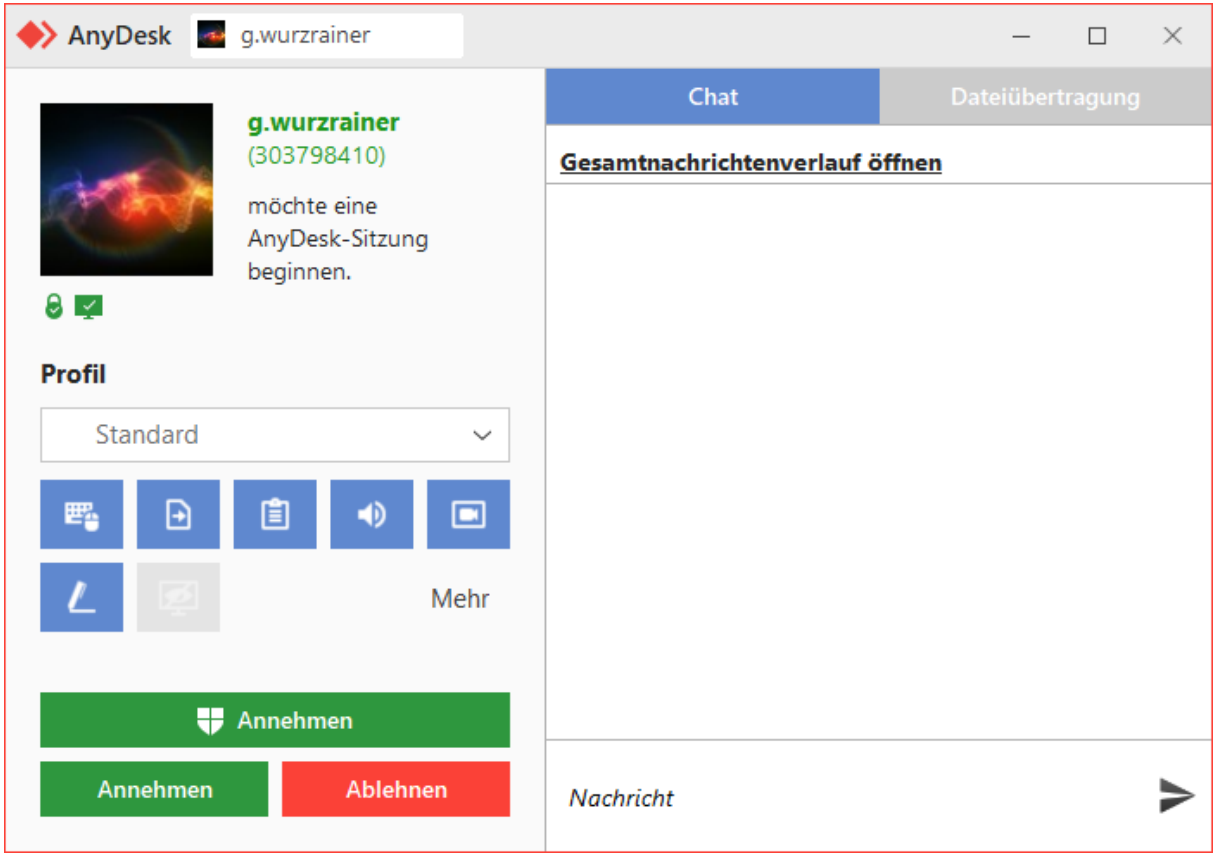

Anschließend sollte es dem WT-Mitarbeiter möglich sein Ihren Bildschirm zu sehen und Ihre Maus zu steuern.

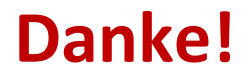